# How to solve monitoring problems with Nagios Jack Chu

gouldchu@gmail.com

Nagios<sup>®</sup> World Conference 2014

# Introduction & Agenda

- Different aspect of essence of monitoring
- Trick to make a plugin pass through firewall
- Overview of NSClient++ config file
- Monitoring usage of Windows cluster shared disk

## Nagios<sup>®</sup> WORLD CONFERENCE 2014

#### A brief definition:

#### To alert you something abnormal you care

### Let's try to imagine: a beautiful girl.....

What do we learn from contacting this girl?

Connection should be built first.

More trust more information.

The effects of different languages may differ.

To some degree, to establish host and service monitoring is similar to contact a girl.

- To build connection or even trust before monitoring.
- To evaluate different ways of connection
- To ask right questions: Detective Spooner: Is there something you want tell me?

Dr. Lanning: I'm sorry. My responses are limited. You must ask the right questions.

## Something to remember

- Nagios Exchange a treasury
- Try to search with different key words combination:
  - Nagios ABC Nagios monitor ABC monitor ABC "other tool" ABC (anything about) ABC

# Make a plugin to pass through firewall

### Nagios<sup>®</sup> World Conference 2014

### Make a plugin to pass through firewall

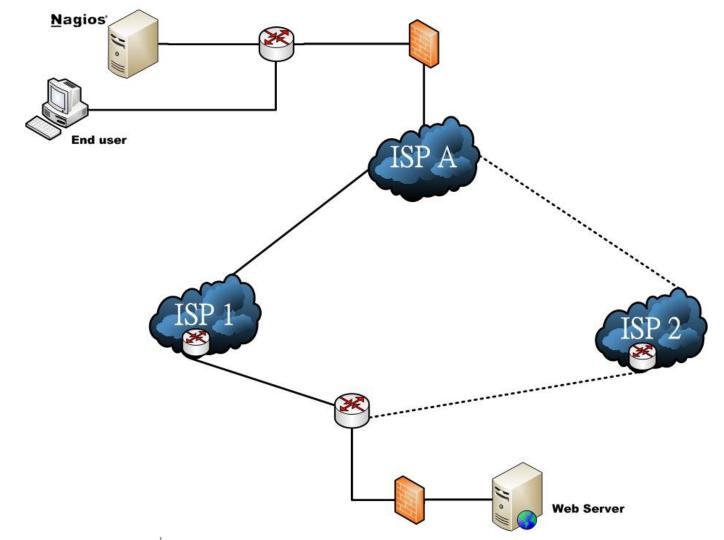

## Start to think

#### Can Nagios monitor this?

#### How can we monitor this with Nagios?

## Start to think more

- How can we find ISP switching?
- Is there any plugin in Nagios exchange able to do this?
- When plugin is blocked, what can we do?
- Let's imagine again!

## Tweak the plugin

#### Original script:

#! /bin/bash PROG="/usr/bin/traceroute -n" GREP="/bin/egrep" HOST=\$1 FILE=/tmp/check\_tracert-`date +%N`.txt START="\$2" LAST="\$3"

## Tweak the plugin

Modified script:

#! /bin/bash PROG="sudo /usr/bin/traceroute -n -T" GREP="/bin/egrep" HOST=\$1 FILE=/tmp/check\_tracert-`date +%N`.txt START="\$2" LAST="\$3"

# Modify /etc/sudoers

To grant root privilege and avoid requiretty error:

nagios ALL=(ALL) NOPASSWD: /usr/local/ nagios/libexec/check\_2hoptraceroutetcp.sh

#Defaults requiretty

## Quote for you

#### "An idea is nothing more or less than a new combination of old elements."

~James Webb Young

#### Overview of NSClient++ config

## Nagios<sup>®</sup> World Conference 2014

# Overview of NSClient++ config

- The structure of nsclient.ini
- Enable module + finish the setting for individual module + define command or script + restart NSClient++ daemon
- check\_nrpe -H 10.1.2.3 -p 5666 -c command (we define at nsclient.ini)

#### "Indirect check" with NSClient++: to build a Windows proxy

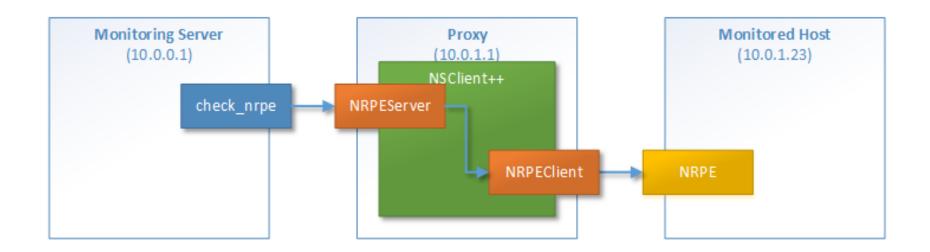

- Enable NRPEServer and NRPEClient module
- Allow Nagios access at [/settings/NRPE/server]
- Define the command at [/settings/external scripts/scripts]
- check\_abc=nscp nrpe -H [remote host IP] -P 5666 -c get\_cpu [remote command]

# Monitoring usage of Windows cluster shared disk

## Nagios<sup>®</sup> WORLD CONFERENCE 2014

#### Monitoring usage of Windows cluster shared disk

- Scenario
- Problems of traditional monitoring way

# Monitoring usage of Windows cluster shared disk - Scenario/Traditional ways/Problems

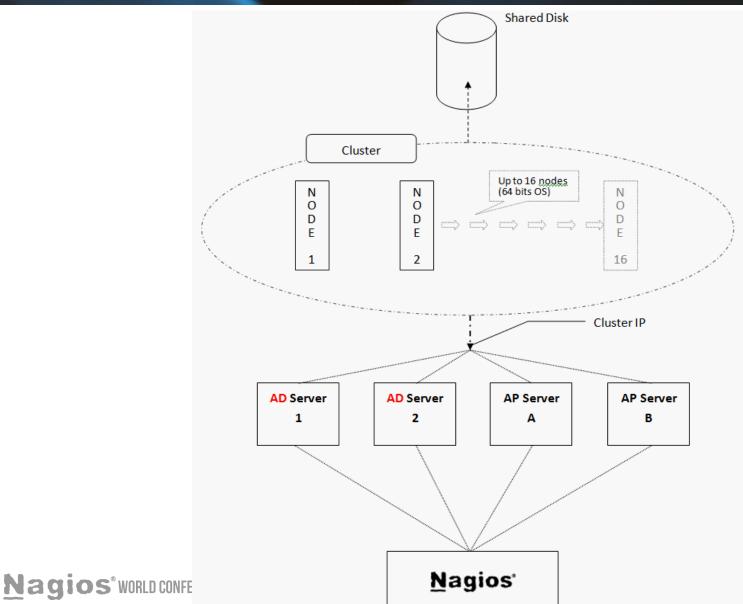

22

#### Monitoring usage of Windows cluster shared disk - Better solution

- What we hope our solution can do: automatic
- What are the pieces required for this puzzle?
  - \* NSClient++ located at proxy, nodes, and shared disk
  - \* NSClient++ daemon as a part of Windows cluster resource

#### Monitoring usage of Windows cluster shared disk

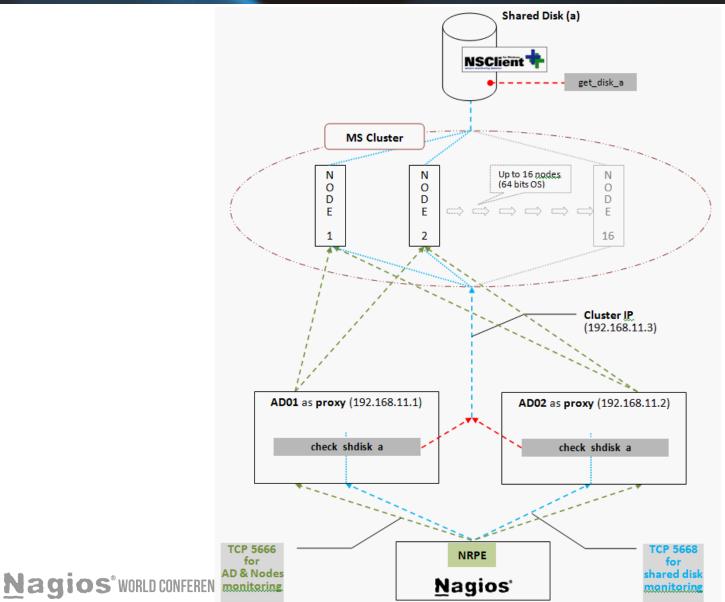

24

# Config on nsclient.ini

- Config at Windows proxy
- Config at Nodes
- Config at shared disk

#### Make NSClient++ daemon be a part of Windows cluster resource

- At C:\Program Files of any cluster node, copy the NSClient++ folder to the shared disk.
- How to make NSClient++ daemon be a part of Windows cluster resource (step by step)

# Sample command on Nagios

#### define command{ command\_name check\_nrpe\_drivesize command\_line /usr/local/nagios/libexec/ check\_nrpe -H \$HOSTADDRESS\$ -p 5666 -c check\_shared\_drive

## Sample service on Nagios

#### define service {

use generic-service host\_name ms\_cluster\_host\_01 service\_description Shared Disk Usage check\_command check\_nrpe\_drivesize servicegroups windows

# What do we learn?

- A different aspect to watch essence of monitoring
- Trick to make a plugin pass through firewall
- NSClient++ config file
- How to monitor Windows cluster shared disk via proxy

# Conclusion

- Keeping gathering and masticating materials for your Nagios monitoring
- Learn from anything to enhance your monitoring capacity.
- To solve problems is like to collect jewels needed to make a necklace.
- Nagios is the most essential jewel to make your own necklace!

## The End

#### Jack Chu

gouldchu@gmail.com

## Nagios<sup>®</sup> World Conference 2014